#### **Header Data**

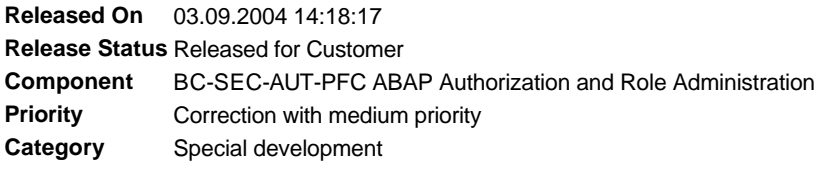

# **Symptom**

The attempt to copy a role (activity group) in transaction PFCG fails with the error message "No entry exist for the type COLL\_AGR in the table AGR\_FLAGS".

# **Other Terms**

Role maintenance, activity group maintenance, Profile Generator

#### **Reason and Prerequisites**

Roles exist in your system for which no entry with the value FLAG\_TYPE = COLL\_AGR exists in the table AGR\_FLAGS due to an obsolete program error. This entry is required for defining the role category (individual or collective role). The error is only displayed after you have implemented the source code corrections in note 521878. The subsequent program termination prevents the inconsistency being transferred to the role copy.

### **Solution**

Utility program To copy the inconsistent roles, you must firstly supplement the missing entry in AGR\_FLAGS. To do this, use the report Z\_ADD\_COLL\_FLAG, which is attached to this note in the file Z\_ADD\_COLL\_FLAG.txt. As the automatic source code corrections do not work successfully using transaction SNOTE, no correction instructions are provided. In transaction SE38, create the program Z\_ADD\_COLL\_FLAG manually and transfer the entire contents of Z\_ADD\_COLL\_FLAG.txt to the source code. Select the following values as attributes: Type Executable Program Type Executable Program<br>Status Live customer Program Application Basis(System)

To transport the program, specify a transportable package (development class). However, it is usually enough to create the program as a local object in your development system, and to transport the corrected roles after implementation. Remember to activate the changes.

#### **Additional details on the program**

The report Z\_ADD\_COLL\_FLAG identifies all roles for which no entry with FLAG\_TYPE = COLL\_AGR exists. The role category is then determined, to allow the correct value to be entered in the field FLAG\_VALUE (X for composite roles, blanks for individual roles). All relevant roles and their types are then displayed in a hitlist. Roles whose type cannot be uniquely identified because they do not contain any authorization data or individual roles, are defined as individual roles. They are listed separately in the hitlist. The selection screen of the report only contains one parameter called TESTMODE. In the default setting, this parameter is selected, so that no database changes are implemented. This is only the case if you deselect it before implementing the report. If you maintain roles in several clients in your development system, you must implement the report in each of these clients.

# **Validity**

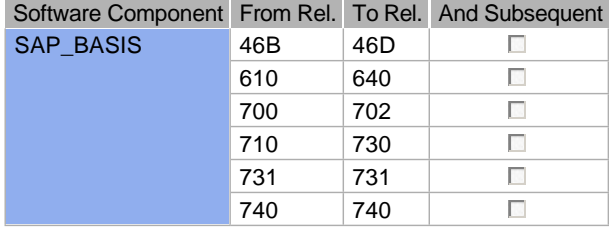

# **References**

#### **This document refers to:**

**SAP Notes** 1416149 Role lock when changing user assignments 521878 PFCG: Authorization checks for role copy 495753 Role administration: input help for rolls via search help

## **This document is referenced by:**

**SAP Notes (3)**

495753 Role administration: input help for rolls via search help

521878 PFCG: Authorization checks for role copy

1416149 Role lock when changing user assignments

### **Attachments**

 $\frac{1}{\sqrt{2}}$ 

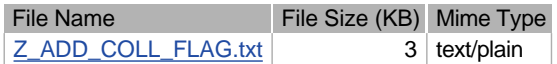